## **Alle Bilder eines Dokuments auf einen Schlag herauskopieren**

Dateien, die mit den Office-Programmen Excel, PowerPoint und Word erstellt werden, enthalten nicht selten etliche Fotos. Werden die Bilder für weitere Dokumente benötigt, kann man sie aus der ursprünglichen Datei per Rechtsklick herauskopieren. Bei ein oder zwei Fotos ist das ja noch praktikabel. Enthält das Office-Dokument eine ganze Reihe Bilder mehr, gibt es eine viel schnellere Methode, um diese auf einmal aus der Datei zu extrahieren.

Der Aufbau von Word-, Excel- und PowerPoint-Dokumenten unterscheidet sich kaum von dem einer **ZIP-Datei**. Dies machen wir uns hier für die Extraktion der Bilder zunutze.

Zuerst navigierst du über den Windows-Explorer zum Speicherort der Office-Datei mit den Bildern. Erstelle von der Original-Datei eine Kopie…

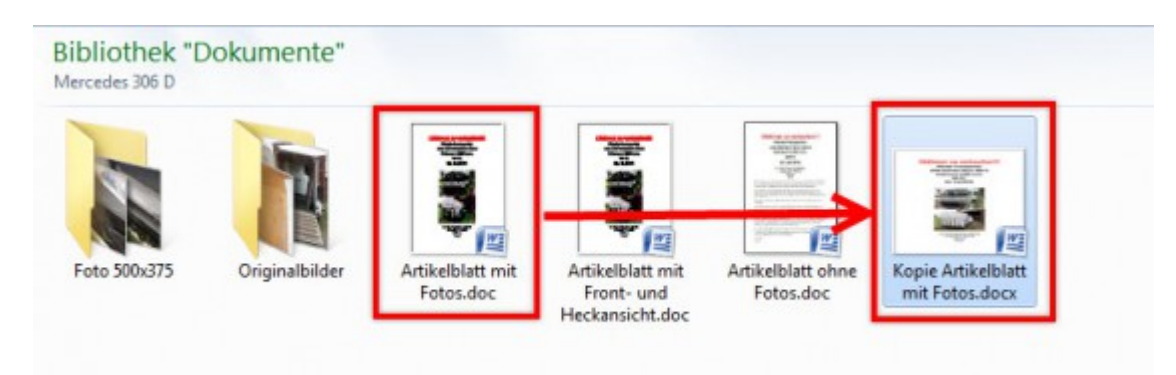

…und ändere die Datei-Endung der Kopie von **.docx** auf **.zip**. Die nachfolgende Warnmeldung bestätigst du einfach mit **Ja**.

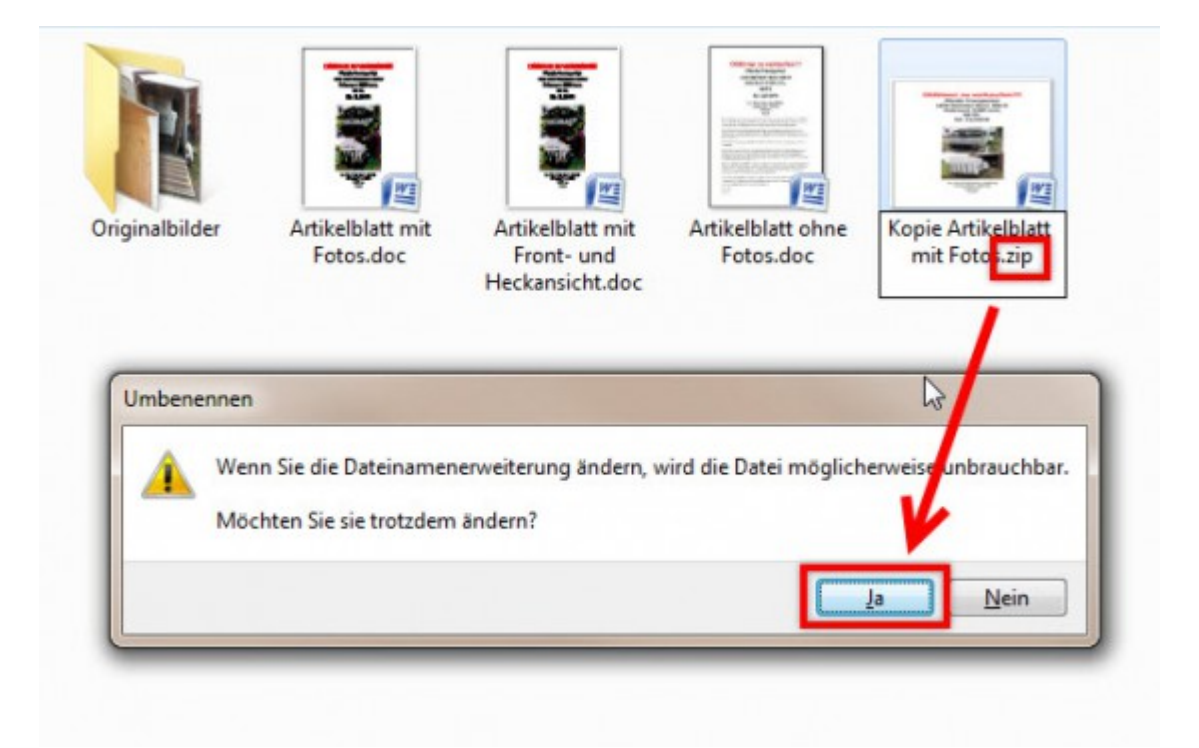

Danach entpackst du die gezippte Datei mit einem Entpackungs-Programm wie **[WinZip](http://www.winzip.de/)** oder **[7Zip](http://www.7-zip.de/)**.

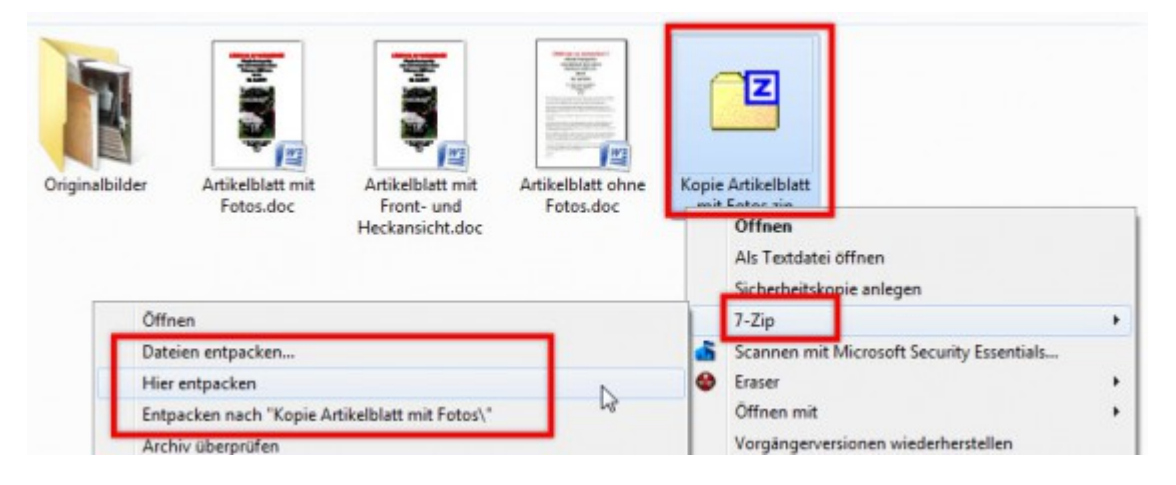

Im Ordner des entpackten Office-Dokuments befindet sich ein **Unterordner** namens **Media**. In diesem sind alle Bilder des Dokuments gespeichert.

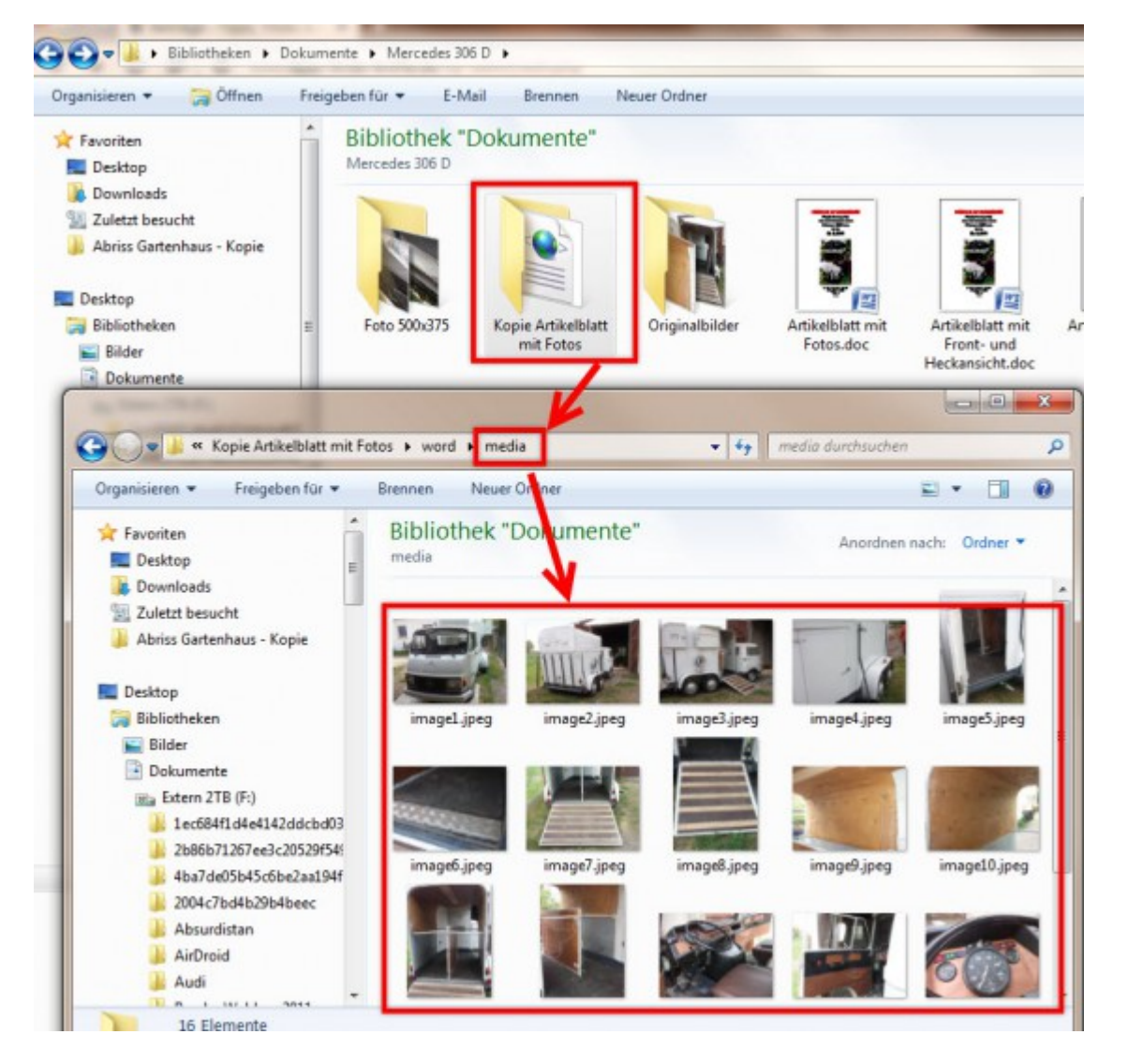

Hier kannst du nun alle benötigten Fotos auf einen Schlag herauskopieren und an anderer Stelle speichern oder weiterverwenden.

Dieser Trick funktioniert leider nicht mit allen Office-Formaten. Es eignen sich nur die Office-Dateien neueren Datums, deren Endung mit einem X endet (docx, xlsx, pptx). Diese werden standardmäßig seit der Office-Version 2007 eingesetzt. Die älteren Programmversionen wurden noch nicht vom ZIP-Format unterstützt.